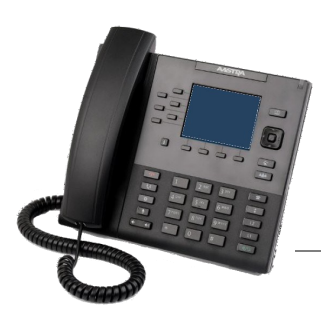

# **UC Santa Cruz Aastra 6867i**  Quick Reference Guide V1.1 June 2016

CHECK OUT OUR PROJECT PAGE:

**I T S. UCS C. EDU/P ROJ ECT -MA NA GEM ENT /TIU/**

For additional information or to report a problem, call the ITS Support Center at **459-HELP** and select Option 4 or open a ticket at **http://itrequest.ucsc.edu.** 

**Basic Phone Features Key Description Goodbye key:** Ends an active call or sends **Make a call:** T an incoming call to voicemail. 1. Lift the handset 2. Dial the number from the keypad. **Hold key:** Places an active call on hold. To 67 3. Wait for the call to be dialed or press the **Dial** softkey. retrieve a held call, press the call appearance button beside the light that is blinking. **Answering a call: Options key:** Access services and options ۰ For hands-free operation: press the **Speaker/Handset** to customize your phone. **A/0** key or the flashing Line key for the incoming call. **Mute key:** Mutes the microphone so that your caller cannot hear you. **Redial:** Press the **Redial**  $\begin{array}{|c|c|c|}\n\hline\n\end{array}$  key. Scroll through available num-**Volume Control key:** Adjusts the  $\blacktriangleleft$  $\blacktriangleleft$ bers. Press the **Dial** softkey or the center key on the Direcvolume for the handset, headset, tional pad to dial. ringer and hands free speaker. **Local Directory key:** Lists stored names & **Ending calls:** Б numbers. To end a call, return the handset to its cradle or press the Goodbye **<b>Fig.** key. **Directional Pad:** Arrows navigate through menus and text fields, while the center button selects an item or applies changes to a text field. **Softkeys—10 softkeys on the 6867i IP Phone Transfer key:** Transfers the current active 4 call to another extension. **6 Top Keys:** Static softkeys that support up to 20 user-**Conference key:** Initiates a conference programmable functions. ሰሐሰ call by combining two active calls. **4 Bottom Keys:** Context-sensitive keys that serve up to 18 **Call List:** Lists up to 100 past incoming Ŧ static functions. calls. You may dial a number by pressing the center key on the Directional pad. **These softkeys will display when your phone is idle: Redial key:** Lists up to 100 past outgoing 1. **Directory—** Access the campus automated directory system. ŧ. calls. Pressing the **Redial** key twice 2. **Voicemail—** Access the campus voicemail system. redials the last called number. 3. **Help Desk—** Dial 459-HELP (or 459-4357) to contact the ITS Support Center. **Line/Call Appearance keys:** Connects L2 you to a line or call. **These softkeys will display when you lift the handset:** L1 1. **Dial**— After entering a phone number from the keypad, press **Speaker key:** Activates hands-free mode C/D the **Dial** softkey to immediately dial the number. for making and receiving calls. When the audio mode option is set, this key is used to **These softkeys display when an incoming call arrives:** switch between a headset and the speaker. 1. **Answer**— Answers an incoming call. **Presence key:** Not used. 2. **Ignore**— Sends an incoming call directly to voicemail.  $\mathbf i$ 3. **Silence**— Turns the ringer off until the caller hangs up or is directed to voicemail.

# **Advanced Call Handling & Features**

#### **Call Hold:**

- 1. To put a call on hold, press the **Hold**  $\frac{\ell^2}{\ell^2}$  key.
- 2. To retrieve the call, press the **Hold** key again *or* press the **Line** key where the call is on hold.

#### **Call Transfer:**

- 1. With a call on the line press the **Transfer**  $k \leq k$  key. This places the current call on hold.
- 2. Dial the number which you wish to transfer the call to.
- 3. Press the **Transfer** key again and the call will be immediately transferred.

#### **Call Waiting:**

When you are on the line and a second call arrives you will hear a brief tone and see a **Line** key flashing. You may:

- 1. Press **Answer** or press the flashing **Line** key.
- 2. Press **Ignore** to send the call straight to voicemail.
- 3. Do nothing and the call will go to voicemail after 3 rings.
- 4. Switch calls by pressing the line key of the call you wish to connect to.

#### **Conferencing:**

- 1. During a regular call, press a **Line** key to get dial tone. Your current call will be put on hold.
- 2. Dial the person you want to join your conference.
- 3. Once this person has answered, press the **Conference then** key to set up the three way call.
- 4. Repeat steps 1 3 to add additional conference members.

#### **Missed Call Notification:**

When a call rings your phone and isn't answered you will see a message in the bottom right your display, "1 Missed Call"

- 1. To view missed calls press the **Call List**  $\mathbf{R}$  key.
- 2. Use the arrow buttons to scroll through the list.

#### **Diversion:**

- 1. Press the **Diversion** softkey to the upper left side of the display.
- **2.** Press the **Select** softkey or the center button on the **Directional Pad.** Your **Diversion** softkey key will light.

#### **Voicemail:**

When you have one or more unheard voice messages waiting, the light at the top right corner of your phone will flash. To access voicemail: Press the **Voicemail** softkey.

#### **Programming your Local Directory:**

- 1. Press the **Local Directory**  $\|\mathbf{u}\|$  key, not to be confused with the **Directory** softkey.
- 2. Press the **Add New** softkey.
- 3. Select the a field using the **Directional Pad** and enter information using the keypad letters.
- 4. Press the **Right arrow** to open the numbers menu and enter a number using the keypad. Remember to use a leading 6 for an outside call.
- 5. Press the **Save** softkey.

### WE'RE ON THE WEB

## **http://its.ucsc.edu/voip/**

# **Connecting your IP Phone to the network**

- Your Aastra 6867 IP phone **must be connected to the network jack** to work.
- $\Diamond$  Connect your computer to the network by plugging in the Ethernet network cable to the back of the phone in the port with a PC icon, as shown below.

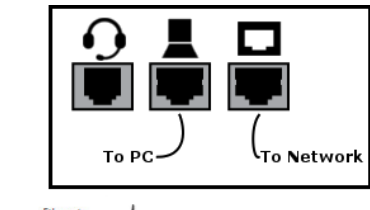

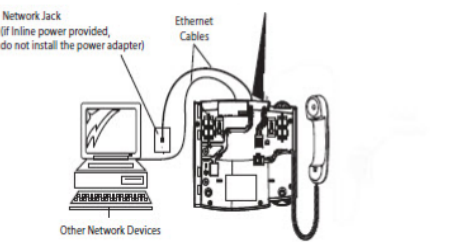

- **Do not move your phone without placing an order. This will cause 911 info to be invalid, and you will be contacted by ITS.**
- **Please remember: you must follow your department's protocol to order a phone or extension move**

### **Clearing Missed Calls:**

Simply press the **Call List K**ey to open the Call List and then press the Quit softkey. This will clear the notification.

**C O NTA C T US A T**

**459-HELP (Option 4)**